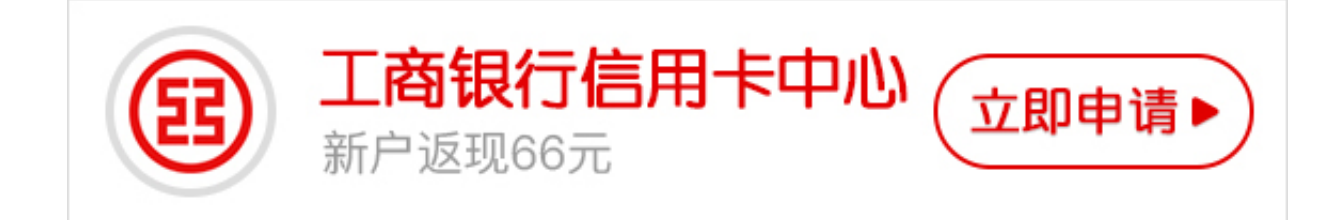

**工商银行途牛信用卡** 是许多年轻人开设旅行信用卡的的首选 ,今天**卡宝宝**就给大家讲讲**工商银行途牛信用卡的申请方法**.

**工商银行途牛信用卡**

中国工商银行与途牛旅游网在南京联合发行了工银途牛牛人信用卡,这是工商银行推 出的第一款专为年轻互联网群体打造的信用卡产品,采用新颖靓丽的竖版平印设计, 将为热衷旅游的人士带来全新的旅行体验.

**工商银行途牛信用卡的申请方法**

1、网点申请

(1)准备必要的证件和资信资料

当我们去工行营业网点申请信用卡的时候,务必携带本人身份证件.此外,如果您有申 请信用卡所在城市的公积金、房产、小车或驾照等,就请带上如公积金存折、房产证 、机动车登记证或驾驶证等相关资信材料,以便您能顺利获得更高信用额度.

(2)明示办理业务配合申请流程

到达工行营业网点之后,请直接告知引导员您是来办理信用卡的,工行将安排专人指 导您填写申请表,核实并留存相关证件及资信的复印件,当所有证件归还您以后,整个 申请流程就结束了.

(3)等待工行的官方信息

在营业网点成功递交信用卡申请表之后,那么接下来的时间里,请您保持手机通话和 信息畅通,不论你的申请是否成功,银行都会通过短信告知您最终结果.当然个别信息 不明的情况下,银行工作人员也会致电联系您.

## 2、官网申请

(1)进入中国工商银行的官网选择"个人业务"→"信用卡"→"我要办卡".

(2)选择"我要办卡"之后,就进入了信用卡网上申请页面.请您选择所在城市,并根据 需要选择合适的信用卡,耐心而准确地填写完各项申请信息!

3、工银融e行申请

(1)下载工银融e行;

(2)登录新版工行手机银行——工银融e行 ,点击菜单栏"最爱"——信用卡——申请办卡,按照需求填写相关资料即可;

(3)办卡进度和具体情况皆可在手机银行里查询.

4、工银融e联申请

(1)下载工行融e联;

(2)关注公众号"工银信用卡";

(3)填写办卡相关的个人资料.